## **PowerTeacher Final Grade Setup**

Set up the final grade weighting for **ALL** quarters, semesters and year.

- Click the **Grade setup** tab.
- Click the correct term.

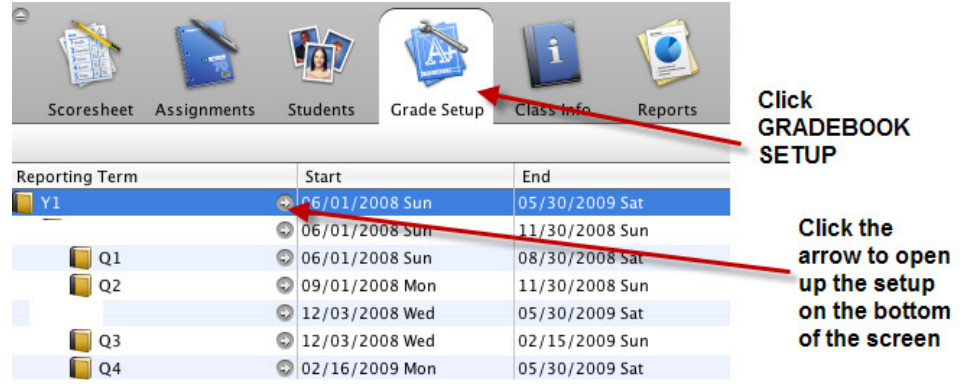

• Choose the final grade setup method you will use in your classroom: total points, term weights or category weights.

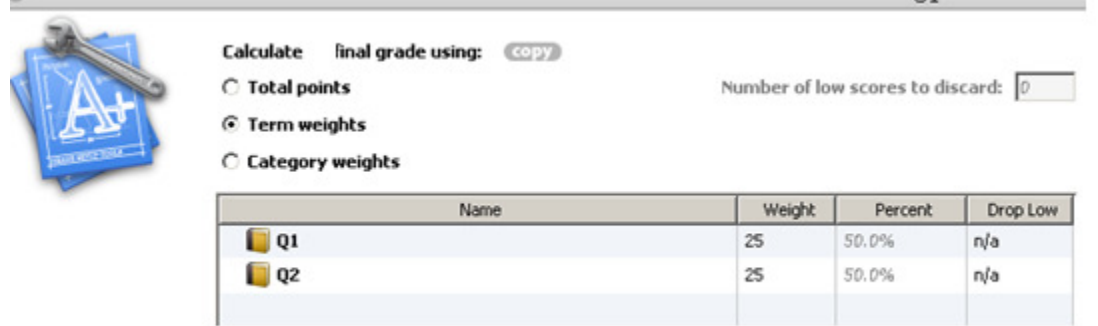

- Click Save to save your changes.
- **Repeat for remaining terms** or use the copy feature to copy grade calculation methods from class to class.

## • **YOU MUST SET UP A GRADE CALCULATION METHOD FOR ALL QUARTERS, SEMESTERS AND YEAR FOR EACH CLASS.**

- Once you have completed the setup for a class, you can **Copy the Final grade setup** for all classes or classes that will use the same grade calculation method.
- From the **Menu Bar**, select **Tools**>**Copy Final Grade Setup**
- Select **Entire Class**
- Click OK.
- Put a check in the box for the classes you want to paste the final grade setup. If all classes are the same and you are going to use the same calculation method for each class, you should put a check in all of the boxes
- Click Next.
- A copy grade setup verification window will open. **Verify** that the Selection Summary Source is correct and the To Be Copied To: class(es) is/are correct.
- Click **Finish**.